# *Sharing Content Website* **Menggunakan** *Parser* **Pada** *Internet Message Access Protocol* **(IMAP)**

#### **Andreas Handojo, Andree Theovani**

*Program Studi Teknik Informatika, Fakultas Teknologi Industri, Universitas Kristen Petra, Indonesia handojo@petra.ac.id*

#### **Abstrak**

Pengetahuan tentang sesuatu hal merupakan sesuatu yang bersifat universal dan teramat luas. Setiap orang memiliki sedikit pengetahuan tentang sesuatu dan bila semuanya dirangkaikan maka menjadi sebuah pengetahuan yang saling melengkapi dan utuh. Begitu juga halnya dengan pengetahuan akan sejarah sebuah kota, dalam hal ini kota Surabaya. Surabaya memiliki sejarah yang sangat panjang, dimulai sejak jaman majapahit, perang kemerdekaan Indonesia, hingga abad *modern* saat ini. Pada penelitian ini, coba dibuat sebuah aplikasi berbasis *web* yang memiliki kemampuan untuk melakukan proses kolaborasi sharing informasi tentang sejarah Surabaya dari semua pengguna yang mau bergabung didalamnya. Proses kolaborasi informasi dilakukan dengan cara melakukan proses *parsing* pada konten email (Internet Message Access Protocol**/**IMAP) yang dikirimkan kepada email *server*. Informasi yang diperoleh ini kemudian akan diolah menjadi artikel pada sebuah *website* yang berisikan tentang sejarah kota surabaya. Tujuan dari penelitian ini adalah melakukan proses pengambilan konten email serta melakukan *parsing* informasi yang ada kemudian memasukkannya secara otomatis ke dalam database web *server*. Dari pengujian yang dilakukan diperoleh hasil bahwa proses pengambilan konten pada email, proses parsing, dan website informasi sejarah kota surabaya telah berjalan sesuai desain *requirement* awal.

Kata Kunci: IMAP, google mail, *parser*, surabaya, sejarah

#### **1. Pendahuluan**

Pengetahuan tentang sesuatu hal merupakan sesuatu yang bersifat universal dan teramat luas. Setiap orang memiliki sedikit pengetahuan tentang sesuatu dan bila semuanya dirangkaikan maka menjadi sebuah pengetahuan yang saling melengkapi dan utuh. Demikian halnya dengan *website* pada internet, banyak *website* menyuguhkan berbagai macam informasi yang dapat berguna bagi para pengguna internet. Salah satunya yaitu untuk memberikan informasi tentang sejarah-sejarah dan kebudayaan yang ada pada satu daerah. Pada umumnya banyak website sejarah yang menyediakan informasi tentang sejarah-sejarah yang ada pada suatu daerah tetapi segala informasi yang dipublikasikan hanya berasal dari penulis atau pembuat website tersebut, sehingga informasi yang disuguhkan terbatas hanya pada pengetahuan dan kreatifitas penulis atau dalam hal ini administrator *website* tersebut saja. Para pembaca *website* tersebut hanya dapat membaca tanpa dapat ikut berpartisipasi langsung mengirimkan ataupun menuliskan informasi yang diketahui ke dalam website tersebut.

Dengan adanya permasalahan di atas, maka diperlukan sebuah *website* yang dapat memberikan informasi yang lengkap, dari sisi desain keseluruhan, isi konten, fitur-fitur yang menarik, serta bukan hanya penulis atau pembuat *website* yang dapat memberikan informasi melainkan para pembaca atau pengunjung *website* tersebut dapat berperan aktif memberikan kontribusi untuk konten di dalam *website*. Terutama apabila informasi yang menjadi tema *website* tersebut bersifat sesuatu yang luas dan telah terjadi di masa lampau dimana hanya sedikit orang saja yang mengetahuinya. Proses kolaborasi untuk memberikan informasi ini nantinya dilakukan melalui email yang dikirimkan pada email administrator website. Email ini nantinya akan diambil kontennya sehingga memudahlakn administor dalam melakukan proses penambahan informasi ataupun editing terhadap informasi baru yang masuk dari pengguna. Proses *parsing* terhadap email yang dikriimkan oleh pengguna bukan hanya dalam bentuk teks saja melainkan juga dalam bentuk gambar ataupun bentuk audio dan video.

*Website* yang ada bertujuan untuk tidak hanya sekedar memberikan informasi tentang sejarah budaya kota Surabaya, tetapi didalamnya terdapat konten-konten dan fitur-fitur yang menarik seperti dalam bentuk gambar, audio, video *streaming*. Dengan adanya website ini diharapkan dapat memudahkan pengunjung website untuk dapat mempelajari sejarah kota Surabaya, serta saling berbagi informasi antar sesama member tentang informasi kota Surabaya yaitu dengan mengirimkan artikel melalui email ke mail *server*, kemudian di parsing dengan menggunakan program parser. Hasil *parsing*

kemudian dapat diatur ataupun di edit oleh administrator dengan menggunakan *content management system* (CMS) dari *website*.

### **2. Internet Message Access Protocol**

Internet Message Access Protocol (IMAP) adalah protokol standar untuk mengakses atau mengambil email dari server (Google Support, 2015) IMAP memungkinkan pengguna memilih pesan email yang akan diambil, membuat *folder* di *server*, mencari pesan email tertentu, maupun menghapus pesan email yang ada. IMAP memiliki sedikit perbedaan dibandingkan Post Office Protocol (POP). Dimana POP mampu mengambil atau men-*download* semua pesan yang ada, sementara IMAP selain melakukan proses *download* juga mampu digunakan untuk proses sinkronisasi data antara email *server* dan komputer. Sehingga pada POP yang hanya satu arah, yaitu hanya dapat men-*download* dari email *server* ke komputer sementara pada proses IMAP hal tersebut juga dilakukan sebaliknya yaitu dari komputer ke email *server* (Miller, 2014).

# **3. Google Mail**

Pada penelitian ini email server yang digunakan adalah Google Mail (Gmail), dengan pertimbangan email gmail telah digunakan oleh banyak pengguna, memiliki kapasitas pengiriman yang besar (25 MB) dibanding layanan *web* mail yang lain (Google, 2015). Pada google mail pengguna dapat mengakses Gmail dalam bentuk email *web* HTTPS (*Hypertext Transfer Protocol Secure*), protokol POP3 (*Post Office Protocol* Version 3) atau IMAP4 (*Internet Message Access Protocol* Version 4). Dengan kapasitas penyimpanan awal 1 GB per pengguna.

# **3.1. Setting IMAP pada Google Mail**

Pada tabel 1 terlihat cara konfigurasi POP dan IMAP pada Google Mail (Google Support, 2015):

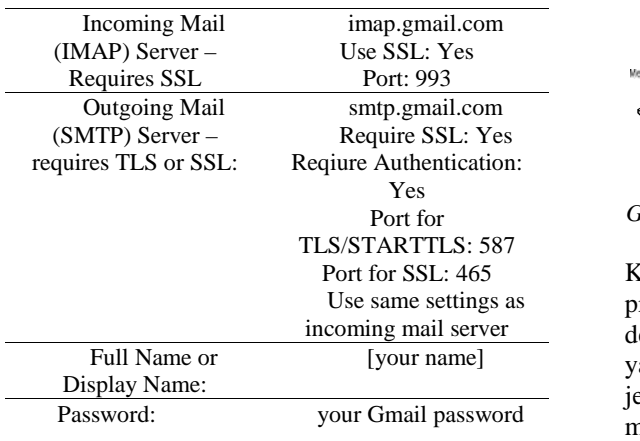

Tabel 1. Default Setting IMAP

# **4. Parsing HTML**

Parsing adalah suatu cara memecah-mecah suatu rangkaian masukan yang akan menghasilkan suatu pohon uraian (*parse tree*) yang akan digunakan pada tahap kompilasi berikutnya yaitu analisis semantik (Metsker, 2001).

Tugas parser pada dasarnya adalah untuk menentukan apakah dan bagaimana input dapat diturunkan dari simbol awal tata bahasa (March, 2009). Hal ini dapat dilakukan di dasarnya ada dua cara:

- *Top-down parsing*: dapat dipandang sebagai upaya untuk menemukan derivasi paling kiri dari *input-stream* dengan mencari *parse tree* menggunakan ekspansi *top-down* diberikan aturan tata bahasa formal.
- *Bottom-up parsing*: sebuah parser dapat mulai dengan inputan dan mencoba untuk menulis ulang untuk simbol awal. Secara intuitif, parser berupaya untuk menemukan elemen paling dasar, LR parser adalah contoh parser *bottom-up*. Istilah lain yang digunakan untuk jenis parser adalah *Shift- Reduce parsing*.

# **5. Hasil dan Pembahasan**

Adapun desain sistem aplikasi secara garis besar dapat dilihat pada Gambar 1 dimana m*ember* dapat mengirimkan *email* pribadi berisi artikel ke alamat *email website* sejarahsurabaya.com. Kemudian melalui *email server* ini, program parser yang telah dibuat akan mengakses *email* yang telah dikirimkan tersebut.

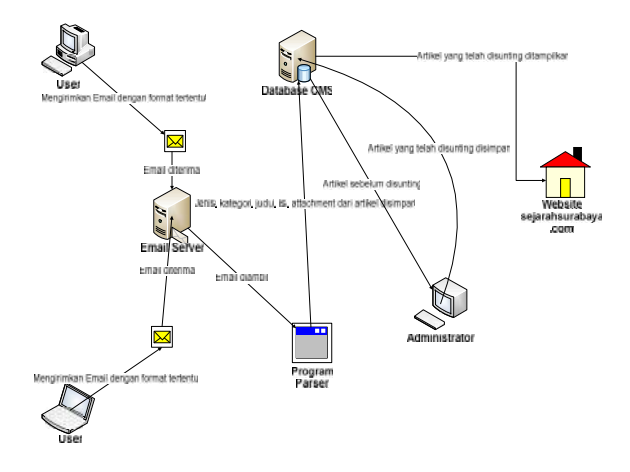

*Gambar 1. Desain Sistem Aplikasi Secara Garis Besar*

Kemudian program parser akan melakukan proses parsing terhadap email yang diterima dengan memotong-motong bagian yang penting yang dibutuhkan untuk inputan artikel seperti jenis, kategori, judul, isi serta *attachment* dan menyimpannya ke dalam *database* yang sudah

disiapkan. Setelah data telah tersimpan dalam *database*, administrator *website* menyunting artikel mana saja yang layak untuk ditampilkan di dalam *website*. Setelah artikel telah dipilih oleh administrator maka secara otomatis artikel ditampilkan ke dalam *website*.

#### **5.1. Format Email**

Pada email yang dikirimkan oleh member terdapat beberapa aturan untuk pengiriman *email* yang akan dijadikan sebuah artikel (seperti terlihat pada Gambar 2), yaitu:

- *Email* ditujukan ke alamat sejarahsurabaya.com.
- Kategori artikel yang dikirimkan harus dituliskan di dalam *field subject* dan diisi di dalam tanda '[]' sebagai petunjuk di kategori apa artikel harus ditampilkan.
- Judul pada artikel harus dituliskan di dalam *field subject* dan ditulis setelah kategori artikel tanpa ada tanda apapun.
- Isi artikel di tuliskan di *body email* layaknya menuliskan isi *email* biasa.
- 
- 

| menuliskan isi <i>email</i> biasa.                                                                                                    |                |
|----------------------------------------------------------------------------------------------------|----------------|
| Attachment artikel berupa gambar, audio                                                                                                    |                |
| maupun video di-attach seperti layaknya                                                                                                    |                |
| <i>attachment email</i> biasa.                                                                                                    |                |
| Untuk video di- <i>embed</i> melalui youtube.com                                                                                                    |                |
| dengan ditambahkan <i>tag</i> <youtube>embed</youtube>                                                                                                    |                |
| youtube.                                                                                                    | Gambar         |
|                                                                                                    |                |
| (Bacaar: Selarah) Pertempuran Surabaya 1945                                                                                                    | <b>Setelah</b> |
| seteransurabaya@domail.com                                                                                                    | olahan         |
| [Bacaan Sejarah] Pertemburan Surabaya 1945                                                                                                    | server.        |
| Latar Belakang:                                                                                                    |                |
| Peristiwa 10 November, Peristiwa Heroik Arek Suroboyo                                                                                                    | dalam          |
| Partemputan Surabaya merupakan perisihas sejarah perang sulara pitak terdara hoomesia dan pasukan Sekanda. Perisihas besar ini lerisal $(Gamb$<br>asing setelah Proklamasi Kemerdekaan Indonesia dan satu pertempuran terbesar dan terberat dalam sejarah Revolusi Nasional Indonesia |                |
| yang merjadi simbol nasional atas perlawanan Indonesia terhadap kolonialisme.                                                                                                    | mempe          |
| <youtube><iframe 0"="" height="315" stc="//www.youtube.com/embed/wokl.660kZ70/_frameborder=" stiowfullscreen="" width="420"></iframe><!--</td--><td>yang</td></youtube>                                                                                                    | yang           |
| youtubez-                                                                                                    |                |
|                                                                                                    | dalam          |
| PERTEMPURAN-SURABAYA.jpg (67K)                                                                                                    | approv         |
| Drast Bung Tome 9 - 10 Nov 1945 mp3 (8,444K)                                                                                                    |                |
| Sans Sent + 可- B J U A - 画 - 注 - 三 图 图 明 乙                                                                                                    |                |
| Send A The A all do @                                                                                                    | Stephen W.     |

*Gambar 2. Format Email \*

#### **5.2 Program Parser**

Program parser ini akan berfungsi untuk memotong-motong *email* yang dikirimkan oleh *user* menjadi bagian-bagian penting, seperti kategori artikel, judul, isi sampai dengan *attachment* yang dibutuhkan untuk menyusun sebuah artikel secara otomatis. Diagram alur sistem program parser dapat dilihat pada Gambar 3.

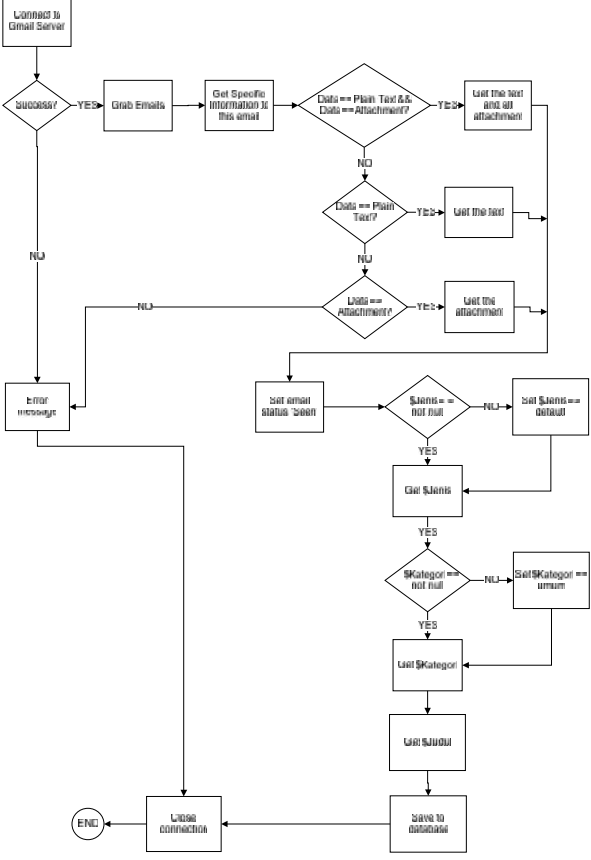

nbar 3. Diagram Alur Sistem Program Parser

elah melakukan proses parsing maka hasil han akan dimasukkan dalam database web ver. Data ini dapat dilihat oleh administrator am bentuk format yang telah tersedia ambar 4). Sehingga hal tersebut akan mpermudah administrator untuk melihat data<br>ng dikirimkan, melakukan proses ng dikirimkan, melakukan proses penyuntingan, serta kemudian mempublishnya am *website* dengan memberikan status *aproval* terhadap artikel tersebut.

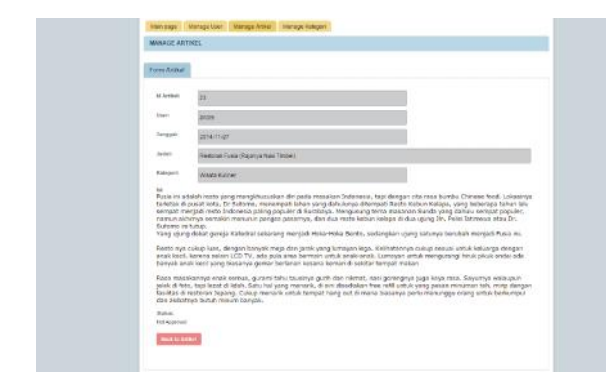

*Gambar 4.Artikel yang Siap Disunting*

Artikel yang ada kemudian dikelompokkan sesuai kategori yang telah ditentukan guna mempermudah pengguna untuk melihat ataupun mencari informasi yang diinginkan. Adapun halaman utama dari website dapat dilihat pada Gambar 5. Di halaman utama website, terdapat beberapa konten yang ditampilkan dari artikel artikel terbaru yang telah dikirimkan oleh member (pada bagian atas) sedangkan kumpulan video-video terbaru dapat dilihat pada bagian bawah dari tampilan website.

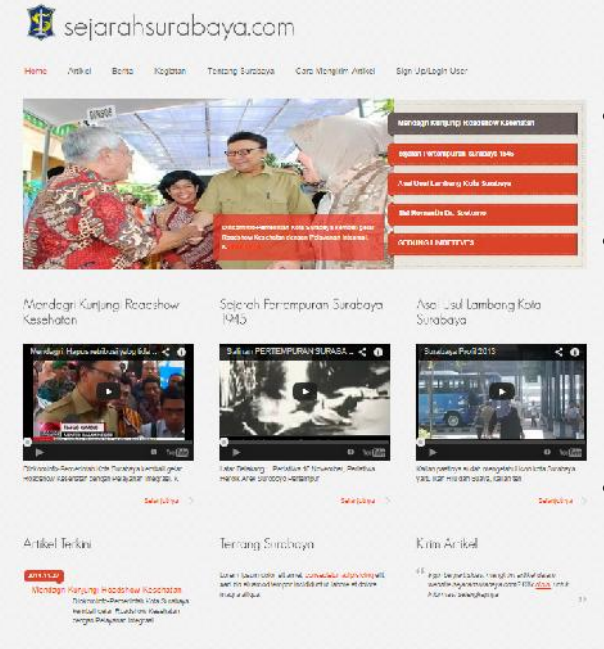

Gambar 5. Tampilan Utama Aplikasi Website

*User* kemudian dapat memilih untuk melihat artikel dengan menekan judul dari artikel tersebut. Setelah *user* menekan judul artikel maka secara langsung artikel yang dipilih akan tampil beserta dengan *attachment* yang dikirimkan oleh *user* seperti terliaht pada Gambar 6.

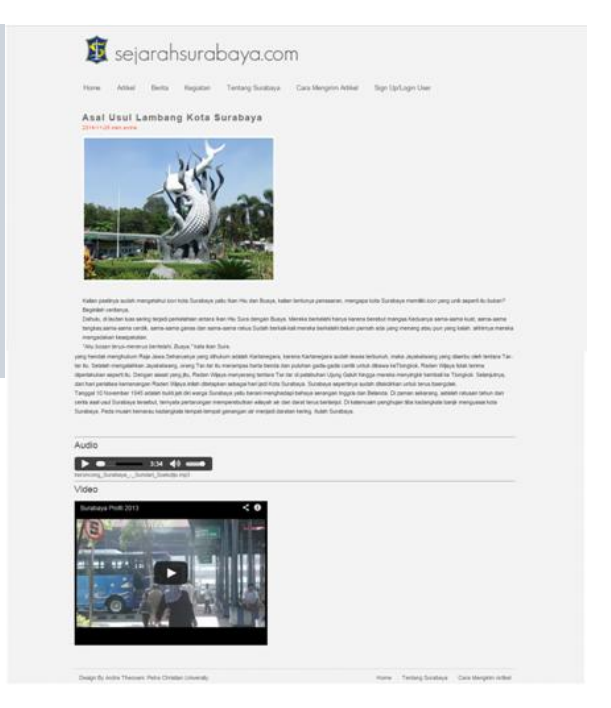

Gambar 6. Tampilan Artikel Beserta Attachment

### **4. Kesimpulan**

- Pengiriman artikel dari pengguna melalui email sangat memudahkan pengguna dalam melakukan *sharing* informasi, mengingat pengguna umumnya telah memiliki email address.
- Dengan adanya *website* ini para *user* dapat saling bertukar informasi yang diketahui khususnya yang berhubungan dengan sejarah kota Surabaya.
- Penggunaan parser sangat memudahkan pemotongan, pengelompokan, serta editing data yang dilakukan oleh administrator. Serta ditunjang dengan adanya *content management system* pada *website* sehingga memudahkan administrator dalam mengatur segala isi atau konten yang ditampilkan pada *website*.
- Dengan adanya *website* sejarahsurabaya.com ini diharapkan para pengguna atau *user* dapat mengetahui lebih banyak informasi mengenai kota Surabaya baik informasi sejarah kota Surabaya, sejarah perjuangan kota Surabaya.

# **Ucapan Terima Kasih**

Penelitian ini terselenggara dengan dana Penelitian Hibah Bersaing Kopertis VII Jawa Timur sesuai SP Penugasan Penelitian No. : 002/SP2H/P/K7/KM/2015 dan SP DIPA No. 023.04.1.673453/2015 Revisi 01 tanggal 03 Maret 2015.

### **Daftar Pustaka**

- March, Francis A .(2009). A Parser and Analyzer for Beginners: With Diagrams and Suggestive Pictures. BiblioBazaar
- Google. Gmail for work, [Online], Diakses di: https://www.google.com/intx/en\_id/work/ apps/business/products/gmail [20 Juni 2015].
- Google Support. Use email clients with IMAP or<br>POP, [Online], Diakses di: [Online], https://support.google.com/mail/topic/339 8031?hl=en [20 Juni 2015].
- Metsker, Steven J. (2001). Building Parsers With Java Addison-Wesley.
- Miller, Michael. Gmail in 10 Minutes, Sams Teach Yourself 2nd Edition. (2014). Sams Publishing.